# CS201 - Assignment 3, Part 2 Due: Wednesday March 5, at the beginning of class

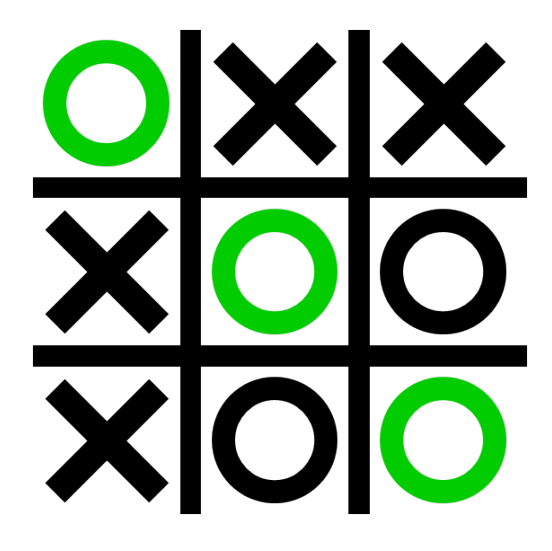

For this assignment we will be developing a text-based Tic Tac Toe game<sup>[1](#page-0-0)</sup>. The key to this assignment is that we're going to build up the parts of this game incrementally using an objectoriented approach!

For this assignment you may (and are encouraged to) work with a partner if you'd like. If you do, you must do all of the work together. That means if either of you is working on it, the other person should be there. Only turn in one copy of the assignment, but make sure both of your names are in the comments at the top of the file.

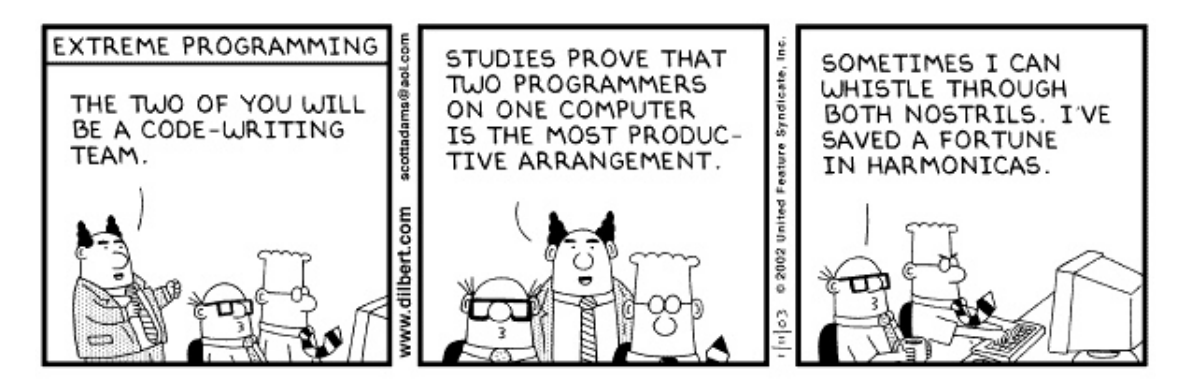

Copyright 3 2003 United Feature Syndicate, Inc.

Before you start, read through all of this handout!

<span id="page-0-0"></span><sup>1</sup>For those who aren't familiar with the rules, see the Wikipedia page [http://en.wikipedia.org/wiki/](http://en.wikipedia.org/wiki/Tic-tac-toe) [Tic-tac-toe](http://en.wikipedia.org/wiki/Tic-tac-toe)

# 1 Game Overview

We will be implementing a text-based version of tic tac toe. Here is the output of an example game:

0 1 2 3 4 5 6 7 8 Pick a move X: 0 X 1 2 3 4 5 6 7 8 Pick a move O: 4 X 1 2 3 O 5 6 7 8 Pick a move X: 9 9 is not a valid move! X 1 2 3 O 5 6 7 8 Pick a move X: 0 0 isn't empty! X 1 2 3 O 5 6 7 8 Pick a move X: 8 X 1 2 3 O 5 6 7 X Pick a move O: 6 X 1 2 3 O 5 O 7 X Pick a move X: 2 X 1 X 3 O 5 O 7 X

```
Pick a move O: 1
X O X
3 O 5
O 7 X
Pick a move X: 5
Game over.
X O X
3 O X
O 7 X
```
X wins!

If O wins, then the game should indicate this instead. If it is a tie, i.e. all of the spaces get filled up, the game should end and print out that it's a tie.

### 2 Class Overview

To tackle this program, we're going to break our program into four classes. Although this may seem like it's making life more complicated, by breaking it down into separate classes, you'll see that most of the methods we will be writing are very simple. In addition, we can test these methods incrementally using our new found tool, JUnit.

The basic classes you will implement are:

- Mark: This class represents an empty space on the tic tac toe board. I will provide this class to you and you may not change it!
- XOMark: Once the game starts being played, we will start putting down X's and O's. This class will represent these and will be a subclass of the Mark class. By doing this, we will be able to keep a board that can store *either* a Mark or a XOMark.
- Board: This class will be used to keep track of the state of the board and most of the dirty work will be done in this class. In addition to keep track of the state of the board, this class will also have support for asking questions about the board such as if the game is over and whether or not someone has won.
- TicTacToe: By breaking the game up into smaller pieces, the actually tic tac toe class doesn't have much work to do. This class will handle the user input and the general game playing.

# 3 Class Details

For this assignment, I'm going to give you strict specifications for each of the classes, in particular, the public methods and, in some cases, the required instance variables. You must include all of these methods in your implementation. In addition, these may be the only public methods these classes can have. However, you may add additional private instance variables and private methods to help you.

#### • Mark

At: <http://www.cs.middlebury.edu/~dkauchak/classes/cs201/assignments/assign3/Mark.java>

I have provided the Mark class. You may emphnot change this class. Look at it and make sure you understand how it works.

• XOMark

The XOMark class must extend the Mark class and have the following methods:

- public XOMark(int, boolean), that is, a constructor that takes two parameters, the first and int and the second a boolean. The int specifies which board space (1-9) and the boolean whether or not this is an 'X' (true indicating an 'X').
- public boolean is  $Empty()$ . Is this square empty. Hint: XO squares will never be empty.
- public String toString(). "X" if this is an 'X' and "O" if this is an 'O'.

You will likely need some instance variables to help you out as well :)

• Board

You must use a **private** instance variable for this class:

#### private Mark[] board

this will be used to store all of the board states (1-9). Note that since the XOMark class extends the Mark class, we can store *either* a Mark object in the board array or a XOMark object. Make sure that you understand this!

The class must have the following public methods:

- public Board(): Create a new tic tac toe board. This does not mean to display it.
- $-$  public void addXO(int number, boolean isX): Add a new entry on the board at number.
- public Mark getMark(int number): Get the Mark stored at number. Notice that this could be either a Mark, if the space is empty, or an XOMark.
- $-$  public boolean has $W$ in(): Does the board contain a win for either side.
- $-$  public boolean gameOver(): Is the game over? The game could be over because someone has won or if the board is full.
- public String toString(): Should return a String version of the board, as we would like it displayed to the user. If a space is empty, then it should display the number and if it has a mark, then it should display the mark. Hint: both the Mark and XOMark already do all the dirty work for you for each spot. All you really need to do is call their toString method and put them in the right places.

• TicTacToe

You much have a private instance variable for this class:

private Board board

In addition, you must have the following public methods:

- public TicTacToe: Creates a new tic tac toe object, but doesn't start playing yet.
- public playGame(): Play the tic tac toe game.

To play a new tic tac toe game you would then write:

TicTacToe game = new TicTacToe(); game.playGame();

# 4 JUnit tests

At: <http://www.cs.middlebury.edu/~dkauchak/classes/cs201/assignments/assign3/Tests.java>

I have included a set of JUnit tests to help you:

- 1. Understand how each of the methods works. If you look at the individual tests you can see how each of the methods are called and what they're expected behavior is.
- 2. Help you test your code.

I strongly suggest that you use these tests for both purposes.

### 5 Requirements

- You must follow the output format shown in the game examples above.
- You can assume that the user enters a number, but you must check to make sure it's a valid number (0-8) and that the space is not occupied. If either of these occurs, a message should be displayed, the board should be shown again and that player should be asked to enter another choice.
- Your must follow *exactly* the class specifications above.
- When your program is done, all of the JUnit tests from Tests must pass.

# 6 How to make it all happen!

There are many ways to make this happen. However, here's how I suggest doing it:

- 1. Read through this whole document and make sure you understand everything.
- 2. Create your project. Download and add the Mark class. Create the JUnit Tests class (remember to do it in Eclipse by creating a new JUnit task.
- 3. Copy only those test related to the Mark class from the Tests class online. Run these and make sure they all pass.
- 4. Write the XOMark class.
- 5. Copy the tests related to the XOMark class from the Tests class online. Run them and make sure they all work.
- 6. Write the Board class. I suggest alternating between implementing some of the methods and copying the associated tests and checking to make sure they work. Most of these methods should be very simple! The only one that should be at all complicated is the hasWin method since you have to check many different win conditions.
- 7. Put it all together and write the TicTacToe game. Like we did with the FlippyCard game, start with the very basics (just having the board print) and then add other features slowly. Most of the work should be done already for you by the Board class, so make sure you're using those methods!
- 8. Play some tic tac toe.

# 7 When You're Done

Make sure you have comments at the top of any file/class that you wrote with with your name and the assignment number.

To group these files into a single file, you need to export your project. To do this:

- 1. Right-click on the project (on Mac, ctrl+click) and select Export.
- 2. You'll see a number of options. Open up the Java folder and select JAR file and click Next.
- 3. You should just see your project selected. Below, make sure only the following two options are checked:
	- "Export Java source files and resources"
	- "Compress the contents of the JAR File"
- 4. Click on the Browse... button and pick a location to save the output file. Give the file a name like "kauchak1.jar", where "kauchak" is your last name and "1" is the assignment number.
- 5. Click Finish.

If all went well this will generate a single .jar file wherever you picked to save it.

Submit this JAR file as assignment number "2.2" via the online submission mechanism on the course web page.